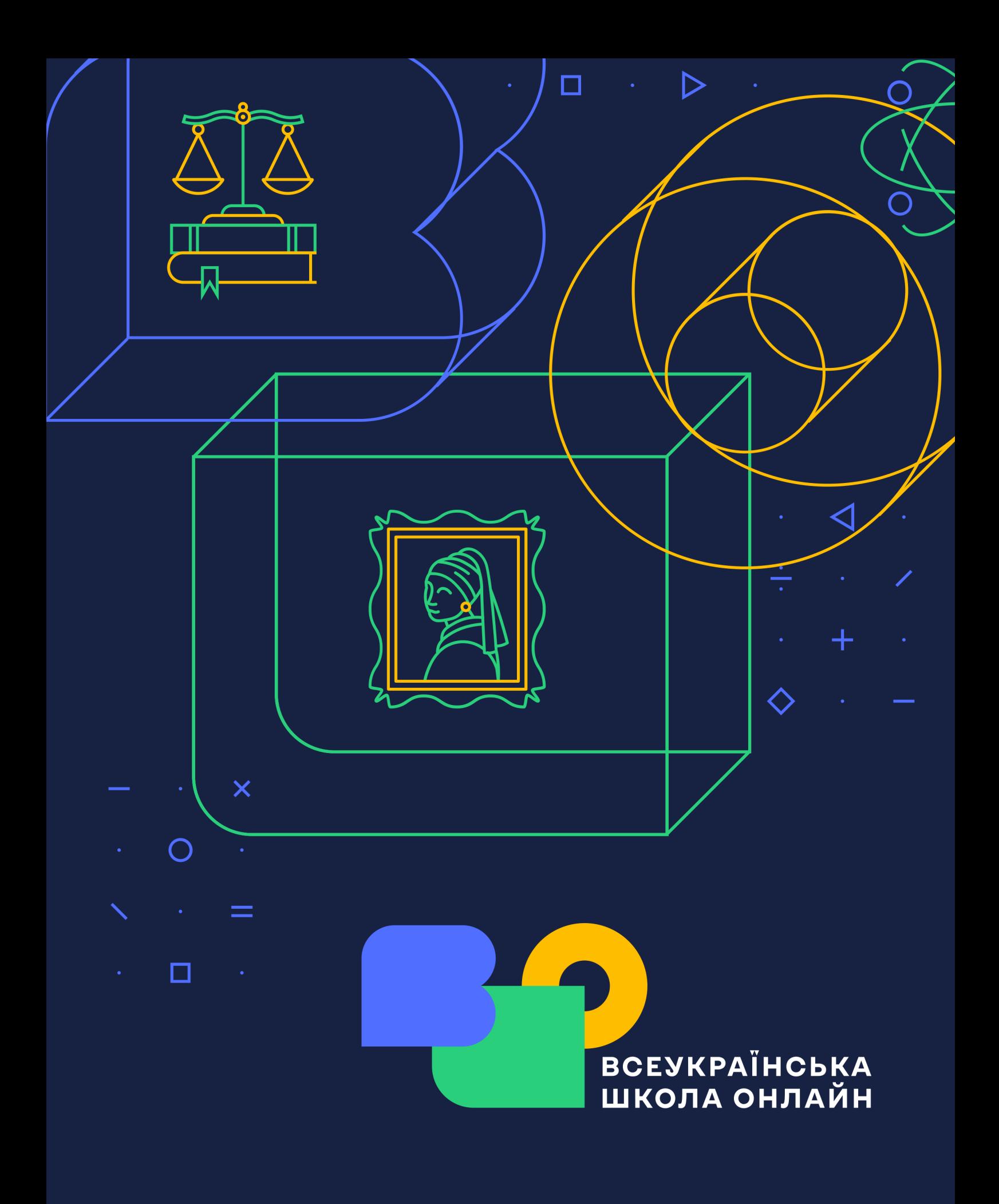

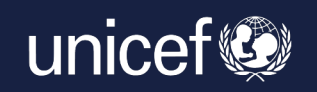

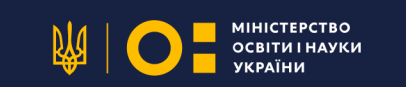

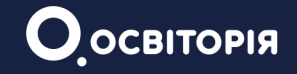

# **MATERIALES METÓDICOS** SOBRE LA ORGANIZACIÓN **DEL APRENDIZAJE A DISTANCIA** Y COMBINADO ESCUELA **ALL'UCRANIA ONLINE (EAUO)**

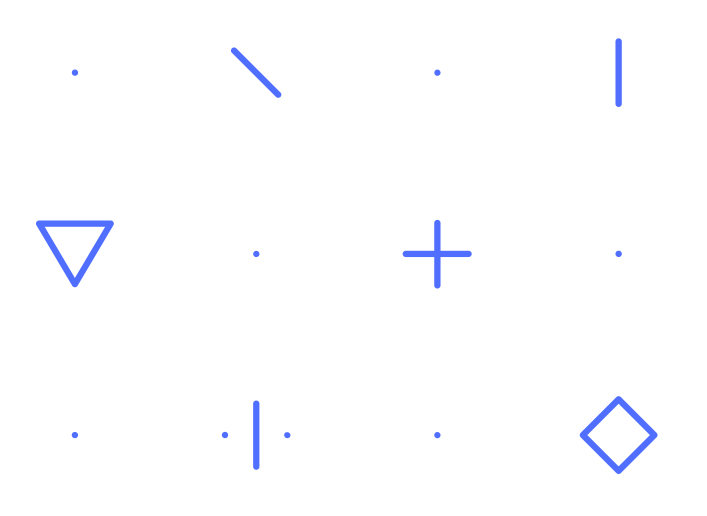

Desarrollado por la Unión Pública "Osvitoria" con el apoyo del Fondo de las Naciones Unidas para la Infancia (UNICEF). La Unión Pública"Osvitoria" es responsable del contenido del material. El contenido del material no siempre refleja la posición de UNICEF.

Autora: Olga Pityur Traducción: Anastasia Valiejeva

https://osvitoria.org/ info@osvitoria.org

**Kiev, 2022** 

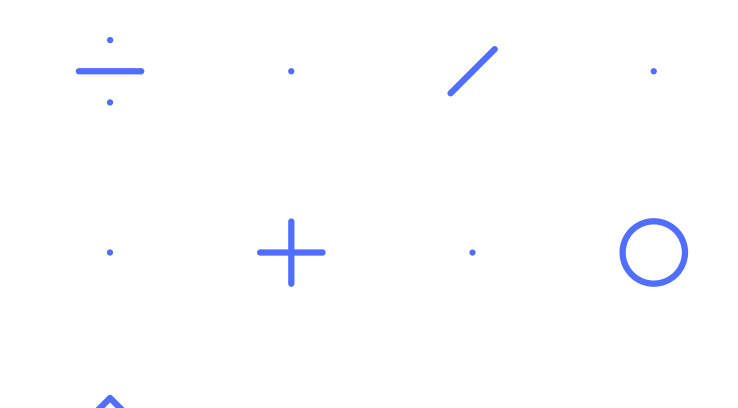

## **CONTENIDO**

- 1 Introducción.
- 2 Registro en la plataforma de la Escuela. Mi despacho.
- 3 Cómo usar la plataforma Escuela para el aprendizaje combinado y a distancia.
- 4 Cómo trabajar con los materiales educacionales de la plataforma.
- 5 Evaluación de los objetivos académicos de los estudiantes.
- 6 Instrucciones para la organización de la educación a distancia por medio de la plataforma.
- 7 Preguntas y respuestas básicas.

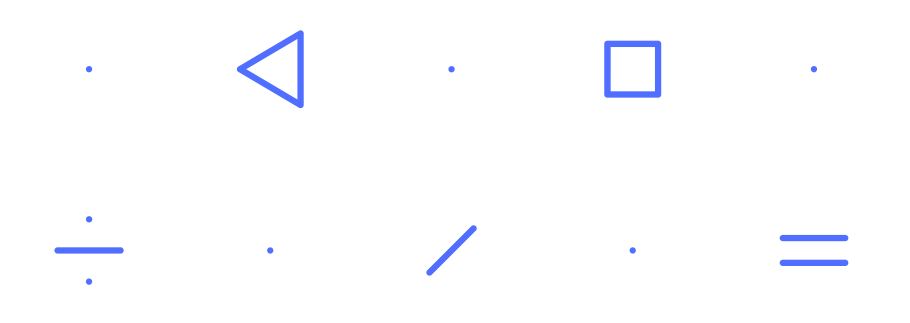

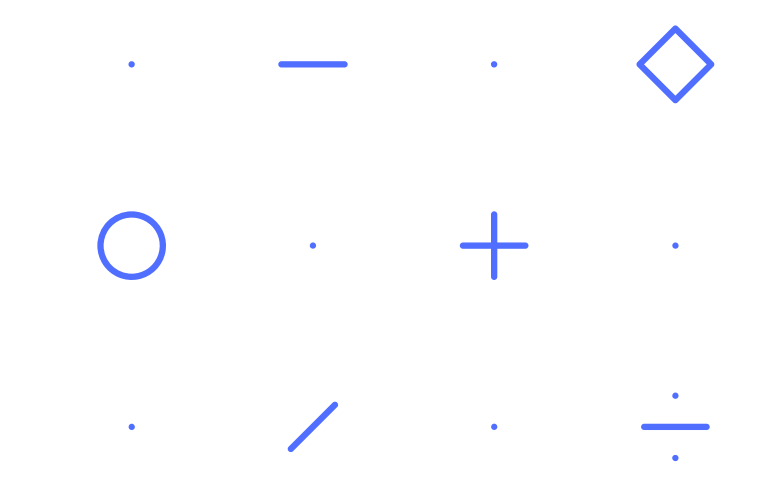

**Escuela All'Ucrania online (EAUO)** es una plataforma para el aprendizaje a distancia y combinado para los estudiantes de los grados 5-11, así como dar el apovo metodológico a los maestros y profesores.

El propósito de EAUO es proporcionar a todos los estudiantes y los profesores ucranianos acceso gratuito a contenido educativo de calidad.

La plataforma contiene tutoriales en video, pruebas y materiales para el trabajo independiente en 18 asignaturas: literatura ucraniana, lengua ucraniana, biología, biología y ecología, geografía, historia mundial, historia de Ucrania, matemáticas, álgebra, álgebra y principios de análisis, geometría, arte, fundamentos del derecho, ciencias naturales, física, química, lengua inglesa y literatura extraniera.

Los niños podrán utilizar la plataforma tanto para estudiar durante el período de guerra como durante el confinamiento, como para aprender sobre temas que se perdieron en la escuela por enfermedad o por otros motivos. Se han desarrollado recomendaciones para el aprendizaje a distancia combinándolo con materiales de aprendizaje en la plataforma para los maestros. La plataforma también puede ser utilizada por los coordinadores y los voluntarios que organizan el proceso educativo para los niños que se vieron obligados a abandonar Ucrania por la invasión militar rusa.

Todo el contenido educativo corresponde a los programas educativos estatales actuales, y su calidad está confirmada por el Instituto Ucraniano para el Desarrollo de la Educación. Las asignaturas y los temarios son los propuestos por el Ministerio de Educación y Ciencia de Ucrania.

**LA PÁGINA WEB** 

## **REGISTRARSE EN LA PLATAFORMA EAUO. MI DESPACHO**

#### ¿Cómo empezar en la plataforma?

Recomendamos registrarse primero en la plataforma los maestros o aquellos que coordinarán el proceso de aprendizaje por su cuenta. Para hacerlo, puede ver el video tutorial y seguir las instrucciones. Sigue una de las opciones o sigue las instrucciones a continuación.

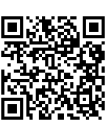

## **INSTRUCCIÓN**

- 1. Haga clic en el link.
- 2. Haga clic en el botón "Registrarse" en la esquina superior derecha.

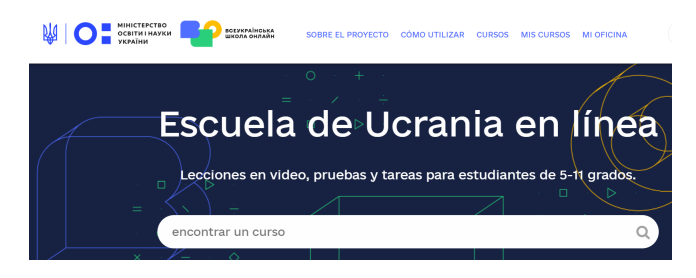

- 3. Rellene los campos del cuestionario:
- correo electrónico:
- nombre y apellido;
- nombre de usuario para foros. Use latín para la firma;
- contraseña (6 caracteres);
- estatus.

Pueden registrarse los estudiantes de 5-11 grados, maestro/profesores u ovente del curso.

Lea atentamente la política de privacidad y los términos de Servicio.

Haga clic en el botón "Crear cuenta", verifique su correo y asegúrese de activar su cuenta.

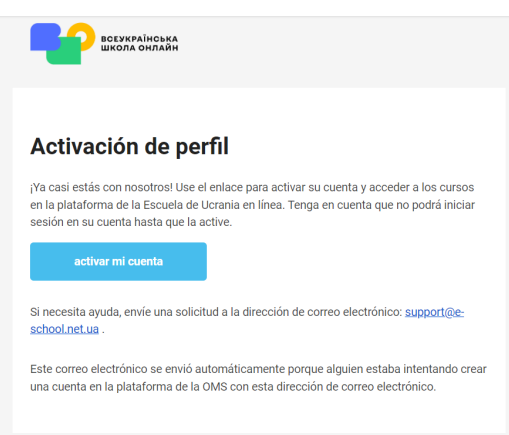

¡Ahora eres un miembro de pleno derecho de la plataforma y puedes aprovechar todo su potencial!

#### ¿Cómo invitar a los estudiantes a un curso en EAUO?

Por ejemplo, considere el curso "Idioma ucraniano" para 8 grado. En la pestaña "Mi perfil" - "Invitar a un estudiante a mi clase" complete los campos correspondientes<sup>.</sup>

- 1. Seleccione la clase deseada de la lista:
- 2. Seleccione asignatura de la lista;

3. Seleccione un curso de la lista. Este curso solo se puede copiar una vez. Preste atención que, para invitar a los estudiantes a su curso o clase elegidos, los estudiantes deben estar pre-registrados en la plataforma. Le recomendamos dedique tiempo a este aspecto durante la lección en línea y ayude a los estudiantes a registrarse en la plataforma, ya que es importante que se use el correo electrónico correcto para que el maestro/profesor pueda agregar o eliminar al estudiante de la clase;

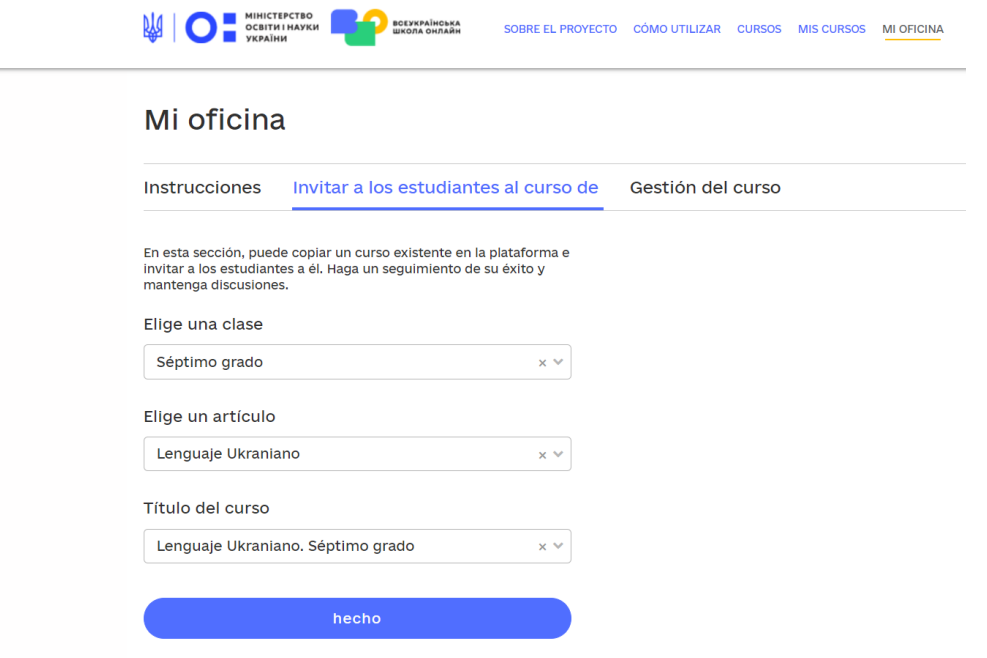

- 4. espere unos minutos mientras se copia el curso y actualice la página;
- 5. vaya a la pestaña "Gestión del curso".

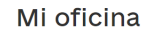

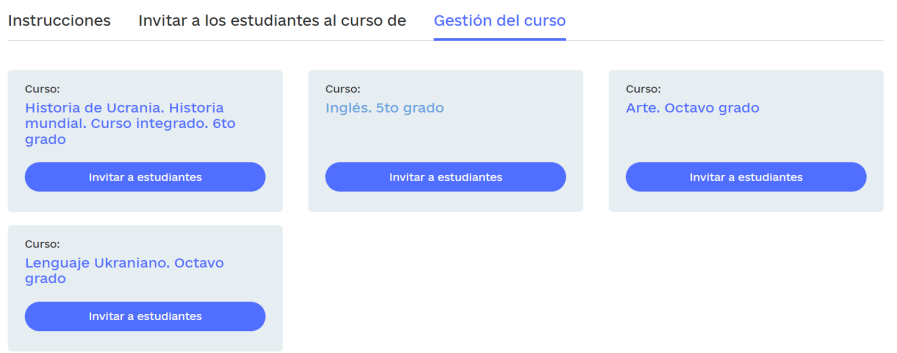

En esta pestaña, puede agregar a todos los estudiantes a su clase ingresando sus correos electrónicos a través de una coma y registrándose en el curso seleccionado.

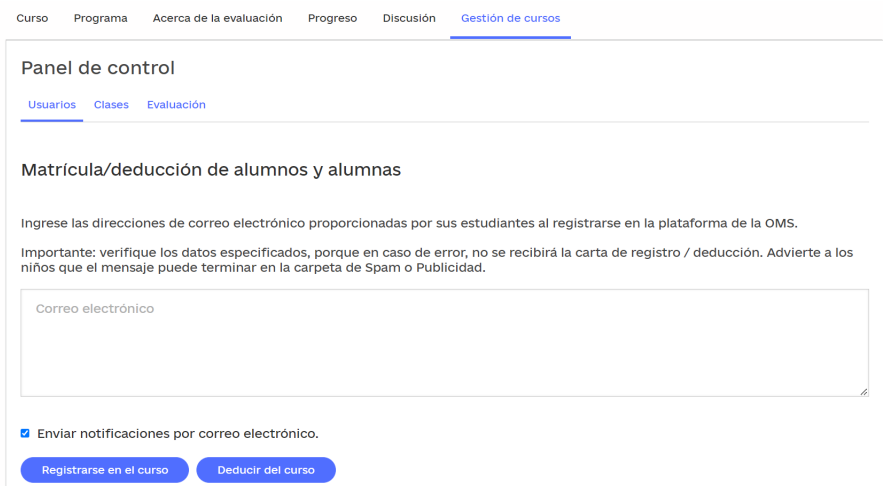

En la misma pestaña puede ver el estado de registro de los estudiantes para el curso y determinar su función. El profesor se convierte en el administrador del curso. Además, a cada estudiante se le pueden asignar roles adicionales, como asistente, administrador de debates y moderador de debates.

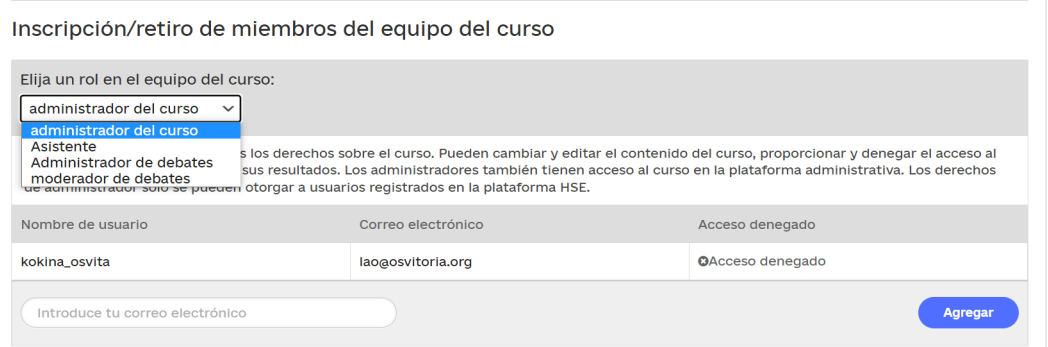

Si tiene varias clases en paralelo, luego puede dividir a todos los estudiantes registrados en las clases apropiadas. Para hacerlo, vaya a la siguiente pestaña "Clases".

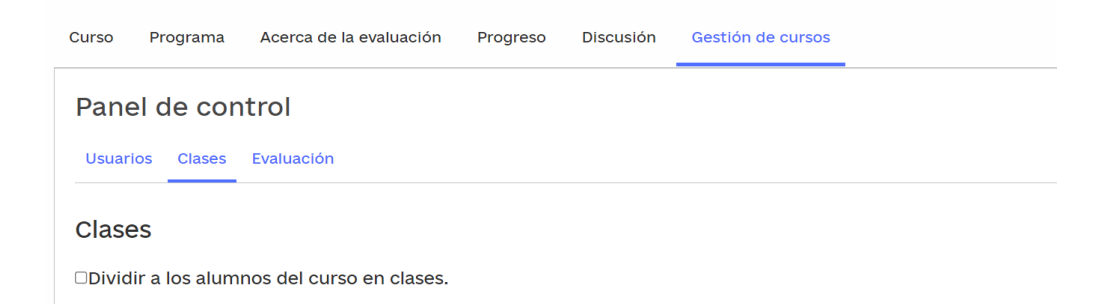

Se recomienda escribir los nombres de las clases en cirílico, por ejemplo, "8-A grado".

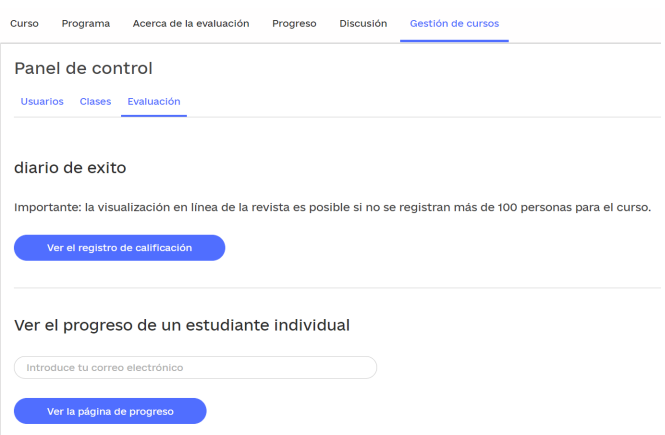

Es probable que luego sea conveniente revisar el progreso de los estudiantes en el salón de clases.

En la siguiente pestaña "Evaluación", puede ver el registro del progreso de la clase, el progreso individual de los estudiantes y ajustar las notas brindando otra respuesta a las preguntas de la prueba después de cada video tutorial.

Así, después de ver el video tutorial, los estudiantes pueden responder 5 preguntas de prueba. El maestro puede observar el trabajo de cada alumno dentro de la lección o tema. Sí, si un estudiante comete un error al responder las preguntas de la prueba, el maestro puede dar la posibilidad de revisar el video y el esquema de la lección nuevamente y dar una segunda oportunidad al alumno. Tenga en cuenta que después de completar el tema, los estudiantes completan las tareas finales sobre el tema. El sistema proporciona solo un intento para realizar dichas tareas.

#### ¿Qué oportunidades ofrece la plataforma a los maestros/profesores para organizar el aprendizaje a distancia y mixto?

Las formas de educación a distancia y mixto, permiten adaptar los programas tradicionales de aprendizaje a las nuevas realidades.

El aprendizaje mixto es una combinación de aprendizaje en línea y presencial, un enfoque holístico que abarca el entorno educativo, la escuela, el espacio en línea, los hogares de los estudiantes y los maestros/profesores, el desarrollo de competencias del alumnado en el entorno educativo: maestros, alumnos y padres.

El objetivo es implementar el aprendizaje mixto y a distancia utilizando los recursos de la plataforma EAUO. Por lo tanto, las 18 asignaturas en línea cumplen con los estándares del ministerio de educación, el contenido de las lecciones contribuye a la formación de competencias básicas y específicas. El contenido de las lecciones proporciona enlaces interdisciplinarios. Cada lección del curso contiene tres componentes: un video de aprendizaje, un esquema de la lección para aprender el material de aprendizaje y pruebas para la evaluación formativa y final.

Hemos de tener en cuenta que los estudiantes se pueden unir al proceso educativo en cualquier momento. Para ello, existen objetivos modulados a la situación personal de cada alumno. Sobre todo en esos casos en los que la capacidad de asistir a clase es realmente baja. El método de "clase invertida" le permite comenzar a aprender a tiempo y rápidamente involucrar a los estudiantes en el proceso.

Este enfoque permite a los estudiantes adquirir conocimientos previos en casa. Sí, cualquier estudiante puede entrar a la plataforma de EAUO las 24 horas del día, los 7 días de la semana y trabajar en diferentes formatos, por ejemplo, de forma independiente o en consulta. También es posible descargar la aplicación EAUO y realizar el aprendizaje a través del teléfono móvil. El acceso a Internet es importante. Las notas de la lección y una lista de las fuentes de información utilizadas se pueden descargar desde la plataforma. Los videos se pueden descargar de YouTube si es necesario. Todavía no es posible descargar el video desde la plataforma de la EAUO.

En las condiciones donde se implementa el modelo de aprendizaje mixto y a distancia, es importante que todos los participantes tengan acceso rápido al horario, el plan de la lección, comprendan los objetivos de la lección, los métodos y los criterios de evaluación. En la plataforma de la EAUO, cada curso se divide en temas, y los temas se dividen en varias lecciones. A continuación, se muestra una captura de pantalla de la planificación de lecciones en el curso de inglés de séptimo grado.

Tema 3: Vida en el hogar. Vocabulario. Tareas del hogar. Responsabilidades en la familia. Electrodomésticos. Gramática. Adverbios de tiempo just, ever. Conjunciones así, pues.

- > Lección 1. Desarrollo de habilidades de escucha
- > Lección 2. Desarrollo de habilidades lectoras
- > Lección 3. Interacción del habla oral (monólogo / diálogo)
- > Lección 4. Interacción del habla escrita (mensaje escrito, trabajo creativo)
- > Lección 5. Proyecto de trabajo
- $\rightarrow$ **Evamen final** Tema 3. Evaluación temática

Tema 4: Nutrición, Vocabulario, Cocinando, Métodos de procesamiento de alimentos. Ajuste de la tabla. Electrodomésticos de cocina, menaje. Gramática. Adverbios de grado y número un poco, mucho con sustantivos contables e incontables

Tema 5: Ucrania y Gran Bretaña. Vocabulario: los principales monumentos de la historia y la cultura de Kiev y Londres. Gramática: repetición de formas verbales temporales

Tema 6. Deportes. Vocabulario: competiciones deportivas, clubes de atletas famosos, secciones. Gramática: pronombres inversos; preposiciones de tiempo antes, después, para, desde

Tema 7. Atención de la salud. Vocabulario: visita del médico al nombre de instituciones médicas, enfermedades y sus síntomas, médicamentos. Gramática:<br>pasado perfecto, repetición de formas verbales temporales

Sí, el estudiante ve la travectoria de sus acciones, si es necesario, puede hacer marcadores en lecciones individuales o temas que requieran un estudio adicional.

Preste atención a cada lección, que contiene videos y los resúmenes de las lecciones relevantes, tiene objetivos establecidos por los autores para evaluar el nivel de autoaprendizaje. En base a estas tareas, puedes organizar una prueba oral o escrita o crear un sistema de ejercicios prácticos que le permitirán no solo poner a prueba, sino también profundizar en los conocimientos adquiridos. Al mismo tiempo, cabe señalar que las tareas mencionadas para la lección forman la base de las tareas de prueba finales. Así, es posible realizar una evaluación continuada, cuyos resultados serán inmediatamente visibles para los estudiantes y los maestros/profesores. Esta opción está disponible para los maestros/ profesores si han creado "Mi clase" en la plataforma.

Kathleen Ducker distingue tres fases de aprendizaje dentro "de la clase invertido". Echemos un vistazo más de cerca a cada uno de ellos, así como a las capacidades de la plataforma de la OMC en cada etapa.

La primera fase iene lugar antes de la lección. En esta etapa, es importante averiguar el propósito y los objetivos del aprendizaje. Así, en la modalidad de consulta, un maestro/profesor puede identificar uno o más temas que un estudiante debe dominar por sí mismo, utilizando los materiales didácticos de la plataforma EAUO. En este caso, cree una trayectoria individual de aprendizaje y una ruta que seguirán todos los participantes en el proceso de aprendizaje. En esta etapa, recomendamos involucrar a los padres en la planificación de la trayectoria educativa individual del alumno. Así, usando la plataforma EAUO, los padres pueden ayudar al niño a utilizar todas sus funciones, así como monitorear el aprendizaje a lo largo de las diferentes tareas.

Entonces, los estudiantes en casa se registran en la plataforma y ven un video corto del curso en un momento conveniente y a una velocidad cómoda. Puede cambiar la velocidad y la calidad de la reproducción de video en la plataforma, así como verlo un número ilimitado de veces. Luego los estudiantes leen una sinopsis del tema propuesto y realizan un breve test de 5 preguntas. El plan de estudios de la lección se puede descargar adicionalmente desde la plataforma EAUO, y la prueba se puede realizar tantas veces como sea posible después del video.

Durante la primera fase de aprendizaje invertido, el maestro puede utilizar diferentes estrategias para determinar el grado de dominio del material y moderar actividades prácticas efectivas en la segunda fase.

**Estrategia 1.** Despertar el interés haciendo una pregunta interesante basada en un video visto o una presentación que el maestro/profesor proporcionó para su revisión.

Estrategia 2. Discutir el tema pidiendo a los estudiantes que generen preguntas. Esta estrategia se puede implementar con la ayuda de varios tableros en línea, tablas "Lo sé, lo quiero saber, lo aprendí", en la plataforma de la EAUO o utilizando las oportunidades del foro de discusión publicado en la sección "Mi clase".

**Estrategia 3.** Evaluar los conocimientos adquiridos a través de una lluvia de ideas, un cuestionario o una prueba. Cada lección en la plataforma EAUO finaliza con una prueba de aprendizaje, cuyos resultados son vistos tanto por los estudiantes como por los maestros/profesores.

Tomando como base los materiales procesados en la plataforma EAUO, el maestro/profesor puede ofrecer realizar sus propias tareas, las cuales se publican en otras plataformas. En base a los resultados de la prueba o concurso, la tabla completa o la respuesta a la pregunta del problema, el maestro/profesor planifica sus actividades durante la segunda fase del aprendizaje invertido.

La segunda fase del aprendizaje invertido tiene lugar durante una lección en el aula o en línea. El docente modera el aprendizaje para realizar las tareas más prácticas para consolidar o profundizar el material estudiado, realizando una evaluación formativa para dar una retroalimentación efectiva al alumnado.

Presta atención que esta fase puede tomar más de 45 minutos de la clase, ya que la comunicación en vivo entre los estudiantes y el profesor puede tener lugar en forma de discusión, defensa de proyectos, presentación de su propia investigación u otros trabajos.

Para que el proceso de aprendizaje en "la clase invertida" sea aún más efectivo, recomendamos utilizar un modelo de aprendizaje combinado rotativo durante la segunda fase de la clase. Este modelo implica el funcionamiento de varias estaciones rotativas en la clase, cuyo número es regulado por el profesor. En este caso, un grupo de niños trabaja, por ejemplo, con materiales de video, el segundo, con el docente sobre la implementación de clases prácticas, y el tercero, implementa un proyecto de aprendizaje.

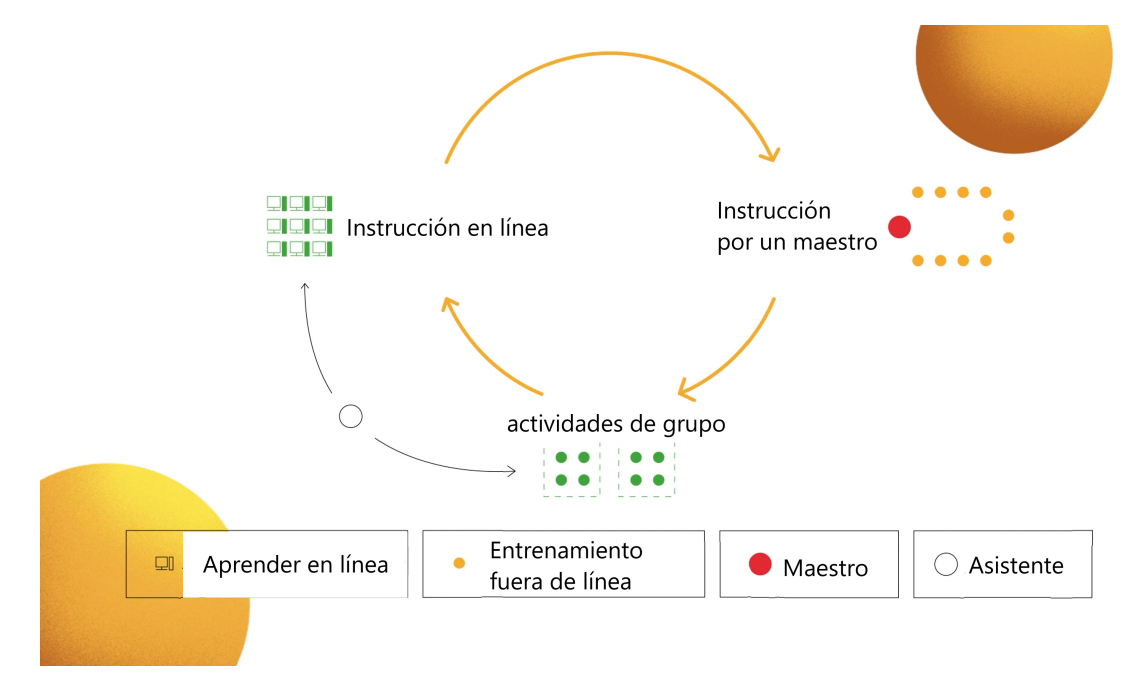

Para implementar el modelo de rotación, un docente necesita contenido educativo de alta calidad. En este caso, proporcionado por la plataforma de la EAUO. Por lo tanto, un grupo ve un video educativo publicado antes de la lección en una plataforma, otro trabaja con el maestro/profesor en tareas prácticas, tanto orales como escritas, incluidas las publicadas en el plan de estudios para la misma lección, y un tercero elige el tema del proyecto de aprendizaje y lo implementa. El maestro/profesor puede elegir uno de los temas de los proyectos sugeridos para lección, o sugerir uno propio, teniendo en cuenta las necesidades de los alumnos con los que está trabajando.

También puede utilizar parcialmente materiales de la plataforma de la EAUO. Por ejemplo, mientras trabaja con un grupo, el otro mira un video educativo en una plataforma o le sugiere al maestro/profesor otras fuentes de información, otro grupo trabaja en tareas prácticas preparadas con anticipación por un maestro/profesor usando una variedad de recursos en línea, y un tercero puede completar un proyecto de aprendizaje, grabar su propia explicación en video, crear un podcast o elegir otra actividad.

Más información sobre el modelo rotativo de aprendizaje combinado se puede ver en el video tutorial "Tómalo y hazlo: aprendizaje combinado y a distancia aquí o a través del código QR.

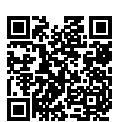

Presta atención que el aprendizaje mixto requiere una flexibilidad especial del profesor.

En la segunda fase del aprendizaje a distancia, el docente puede determinar de forma independiente los tipos de trabajo a realizar, los instrumentos y cómo probar que el estudiante ha alcanzado los objetivos planteados al inicio de la unidad didáctica. Por el momento, el maestro/profesor no tiene la opción de agregar sus propias tareas al curso copiado o crear sus propios cuestionarios, pero puede dejar enlaces a los mismos en el foro de la clase seleccionando el tema apropiado. Eventualmente, la plataforma tendrá una funcionalidad que permitirá al cuerpo docente crear sus propios cursos en línea e invitar a los estudiantes a trabajar con ellos. En la etapa actual, si el maestro/profesor tiene su propia página web o curso en línea, puede usar los materiales de la plataforma EAUO, refiriéndose a ellos en sus cursos de aprendizaje, indicando la fuente.

La tercera etapa es el aprendizaje después de la lección, la reflexión.

En esta etapa, el estudiante realiza la tarea y el maestro/profesor evalúa el grado de conocimiento que el alumno tiene del tema

Tenga en cuenta que es importante que los estudiantes comprendan los criterios de corrección. Para hacer esto, el maestro/profesor debe presentar todos los nuevos instrumentos para la evaluación y asegurarse de que los estudiantes entiendan el mecanismo de evaluación.

Para implementar esta fase, la plataforma de la OMC ofrece pruebas de manera automática después de cada clase y tareas de evaluación al final de cada tema estudiado.

Además, recomendamos utilizar las tareas de estudio ofrecidas por los autores del curso que aparecen dentro de las unidades y lecciones planificadas. Estos son temas para proyectos, resolución de problemas, tareas creativas que se pueden realizar tanto en casa como durante la clase o durante las clases en línea. Referente a los debates dentro del proceso de aprendizaje de la materia, el maestro/profesor tiene la oportunidad de organizar un foro. Esta función está disponible a través de la pestaña debate. Aquí, un profesor o estudiante, si se le asigna el estatus apropiado de administrador, asistente o moderador de discusión, puede agregar, comentar y evaluar publicaciones y, si es necesario, modificar o eliminar los comentarios en caso de violación de una norma de conducta o código de integridad académica.

Presta atención. La discusión se puede organizar en varios temas:

- materiales de capacitación adicionales:
- tarea:
- proyectos;
- discusión temática:
- lecciones de EAUO.

Esto permitirá que los docentes y los estudiantes respondan a las solicitudes de los demás de manera oportuna, para llevar a cabo una comunicación y un diálogo efectivos. Por ejemplo, hacer preguntas y moderar las respuestas de los estudiantes. También es posible crear marcadores para un acceso rápido al tema o lección seleccionada. Hasta ahora, esta es la única forma de agregar su propio contenido al curso copiado.

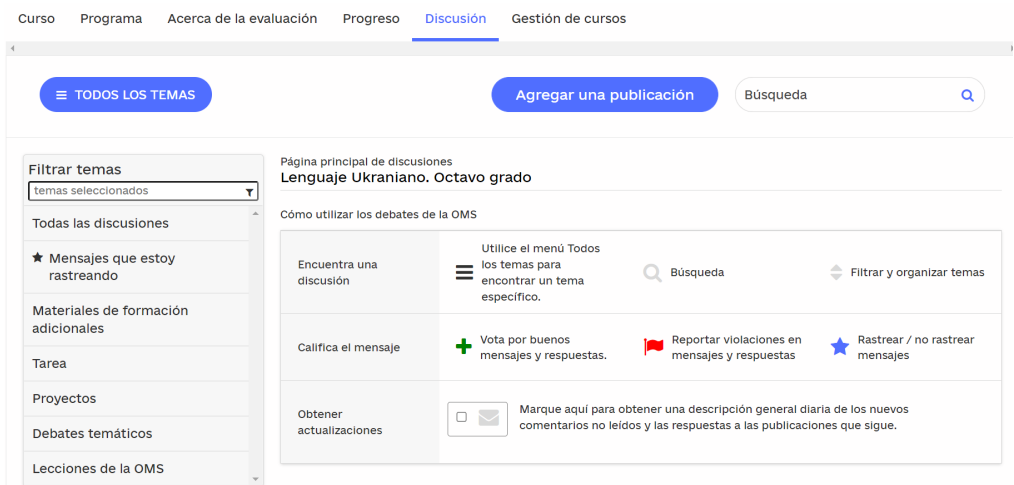

Puede obtener más información sobre el algoritmo para crear foros en su propio curso copiado en el video educativo "Oficina del docente". Recomendamos verlo a partir de los 8.05 minutos.

Posteriormente podrá crear sus propios cursos. En este caso, el docente podrá utilizar el potencial de la plataforma EAUO para crear su propio contenido.

Para familiarizarse con los recursos en línea más efectivos que puede utilizar un  $\mathbf \equiv$ docente durante cualquiera de las fases del aprendizaje mixto, recomendamos ver los videos tematicos del curso "T6malo y hazlo. Aprendizaje combinado y a distancia" aquí o por código QR.

Le recomendamos que vea las instrucciones paso a paso para organizar el **国** aprendizaje invertido aquí o por código QR.

#### **lmplementaci6n de la tecnica de <sup>11</sup>clases invertidas<sup>11</sup> • lnstrucciones paso a paso**

Si el profesor y el alumna pueden trabajar en lfnea, se debe seguir el siguiente procedimiento:

1. anuncie a los estudiantes el nombre del video educativo para ver antes de la próxima lección;

2. pida a los estudiantes que completen las actividades de la prueba despues del video instructivo. Enfatice que los estudiantes pueden ver el video instructivo varias veces antes de responder las preguntas de la prueba;

3. antes de la lección en línea o fuera de línea, revise los resultados de los estudiantes en la pestaña "Gestión del curso" - "Evaluación". De esta manera podrá conocer el nivel de dominio del temario y, si es necesario, preparar tareas adicionales para aquellos estudiantes que tienen dificultades para dominar el temario;

4. preparar un ejercicio para repasar el material estudiado a partir del plan de la lección, que se encuentra debajo del video de capacitación. Esta puede ser un problema a resolver que se haya respondido en un video o una pequena tarea que se haya analizado previamente en un video o el plan de la lecci6n. Si es necesario, agrupe a los estudiantes o grupos para completar esta tarea;

5. para actualizar al comienzo de la lección, puede usar la tabla "Lo sé, lo quiero saber, lo aprendf", que los estudiantes completan en casa mientras miran el video. Más sobre este tipo de trabajo – en la siguiente sección del plan metodol6gico;

6. adicionalmente preparar ejercicios que profundicen el material de estudio. Esto puede ser una variedad de tareas presentadas en una presentación de Power Point. Utilice, si es necesario, el potencial de aprendizaje de otras plataformas en lfnea, coma Classtime, Learning Apps, Quizlet, Ka hoot y otras. Le recomendamos que realice tareas practicas en el aula o durante las clases en línea desde las notas de la lección;

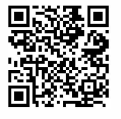

. 61

7. anuncie a los estudiantes los criterios de evaluación para los tipos de trabajo que se consideren durante la lección o se realicen en casa. Asegúrese de que los estudiantes entiendan el mecanismo. Si es posible, demuestre con un ejemplo la tarea. Preste atención que los programas de las lecciones en la plataforma EAUO ofrecen numerosas tareas y proyectos que los estudiantes pueden desarrollar de forma independiente o en el aula bajo la quía de un maestro/profesor. En la siguiente sección, veremos formas de utilizar cada uno de los diferentes materiales de valoración en la plataforma EAUO.

#### Instrucciones para crear aprendizaje a distancia utilizando la plataforma de la EAUO

1. Regístrate en la plataforma EAUO, copia el curso o cursos de aprendizaje y crea tu propia oficina.

2. Ayude a los estudiantes a registrarse y agregarlos a una clase específica.

3. Cree una trayectoria de aprendizaje individual para el alumno. Para hacerlo, vea una lista de todos los temas y lecciones del curso que ha elegido en la plataforma de la EAUO.

4. Identifique las expectativas de aprendizaje para el curso, los temas y las lecciones individuales. Para hacerlo, use los objetivos enumerados en cada una de las notas de la lección sobre un tema en particular.

Registre una lista de lecciones y temas en la plataforma EAUO que el 5. estudiante necesite estudiar. Realice un plan de trabajo en la plataforma junto con el alumno.

Discuta el principal canal de comunicación a través del cual se 6. comunicará con el estudiante. En la plataforma, esto se puede hacer a través de su clase en la pestaña "Debate".

Identifique los tipos de trabajos que se evaluarán en cada tema y, si es 7. necesario, en cada una de las lecciones. Introduzca al alumno en los criterios de evaluación de los diferentes tipos de trabajos. En la plataforma de la EAUO, las pruebas se evalúan automáticamente. En cambio, los programas de cada lección contienen una lista de tareas adicionales en las que el alumno puede trabajar de forma independiente. Revíselos e identifique aquellos que necesitan ser realizados o evaluados.

Retroalimente al estudiante observando su progreso en su despacho y 8. revisando el trabajo que el estudiante envía a través del canal de comunicación elegido. Tenga en cuenta que los comentarios deben incluir un mensaje sobre lo que salió bien y en lo que se debe trabajar.

9. Si es necesario, proporcione al estudiante una lista de servicios a través de la cual también pueda hacer un seguimiento del progreso en la consecución de los objetivos. Asegúrese de que el estudiante pueda utilizar los servicios escogidos.

10. Aconseje al estudiante a través del canal de comunicación elegido y asegúrese de acompañar al estudiante en su proceso de aprendizaje

Mire el video sobre la organización del aprendizaje a distancia aquí o por código QR.

Mire el video sobre la gamificación del aprendizaje a distancia aquí. o por código OR.

## ¿CÓMO SE PUEDE TRABAJAR CON LOS MATERIALES EN LA PLA-**TAFORMA?**

Tenga en cuenta que cada curso contiene varios temas, dentro de los cuales hay diferentes números de lecciones. Hay un conjunto de materiales para cada lección del tema en cuestión de cualquiera de los cursos. Este es un video de capacitación, plan de las lecciones, lista de fuentes utilizadas y tareas de prueba. Para prepararse para las lecciones, el maestro/profesor puede usar solo los materiales de la plataforma y complementarlos con el suyo propio, que se publiquen en otros recursos en línea. Al mismo tiempo, puede utilizar todos los materiales del curso, así como solo una parte de ellos. Cómo usar los materiales de manera combinada o sólo una parte, ver más abajo.

## **TRABAJAR CON EL VIDEO EDUCATIVO**

**Opción 1.** Los estudiantes pueden ver el video educativo en la plataforma EAUO tantas veces como deseen y realizar las pruebas de evaluación en la plataforma según el contenido que hayan visto. A través de la opción "Mi Aula", el profesor comprueba los resultados de cada alumno y prepara, si es necesario, tareas adicionales para consolidar y profundizar el material estudiado.

**Opción 2.** Los estudiantes pueden ver un video educativo en la plataforma EAUO. El maestro/profesor prepara de forma independiente un sistema de preguntas, cuyas respuestas los estudiantes encontrarán después de ver el video educativo. Dichas preguntas se pueden colocar en un archivo de Word o, por ejemplo, en el programa classtime. Aquí no solo puede crear preguntas abiertas y cerradas, probar tareas con una o más respuestas, establecer una secuencia cronológica, sino también determinar el área o complementar el texto con palabras.

**Opción 3.** Los estudiantes ven el video educativo en la plataforma EAUO y completan la tabla "Lo sé, lo quiero saber, lo aprendí" mientras miran. Los estudiantes pueden crear y completar una hoja de cálculo de este tipo por sí mismos en un cuaderno o juntos en una pizarra en línea, como Trello. En el

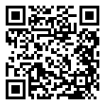

primer caso, el docente deberá enviar el resultado del trabajo a través del canal de comunicación seleccionado. En el segundo caso, llame a los estudiantes a su tablero en línea, prepare una hoja de cálculo y pídales a todos que se unan y escriban su nombre. Sí, en primer lugar, evitará sobrecargar tu propio correo u otro canal de comunicación. En segundo lugar, verá el grado en que cada estudiante está trabajando con el video educativo. Los estudiantes verán las respuestas de los demás y, si es necesario, ajustarán sus propias respuestas. Los estudiantes que tienen dificultades para aprender podrán ver patrones y formar sus propias respuestas.

A continuación, se muestra un ejemplo de cómo completar la tabla del "Lo sé, lo quiero saber, lo aprendí" en el ejemplo del tema "Apelaciones comunes y poco comunes" en el curso de idioma ucraniano para el octavo grado.

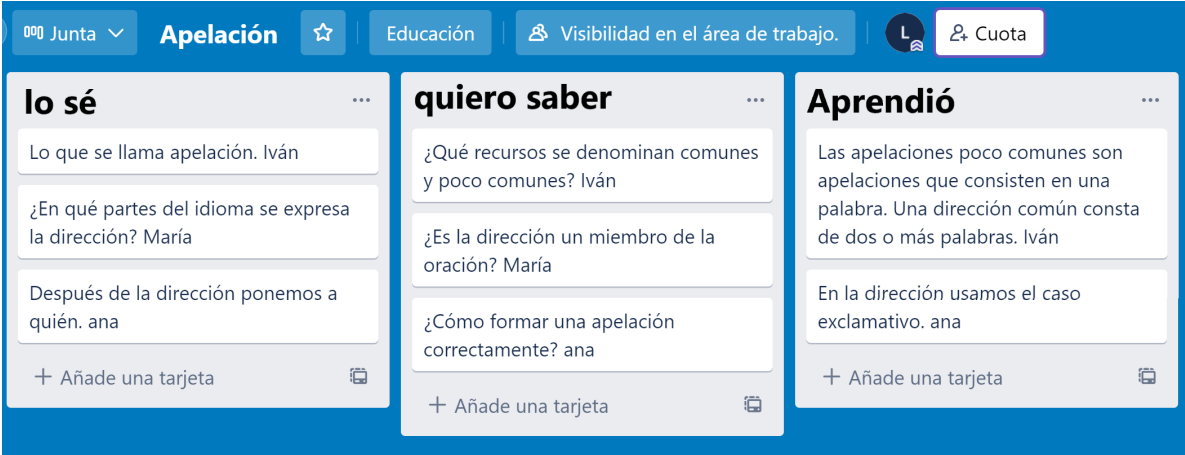

Comienza tu lección en clase o en línea con el análisis de la tabla "Lo sé, lo quiero saber, lo aprendí" y continúa con tareas que te ayudarán a profundizar lo aprendido.

tAdemás de la tabla "Lo sé, lo quiero saber, lo aprendí", los estudiantes pueden completar un mapa mental, que luego cumplirá la función de actualizar el material estudiado.

**Opción 4.** Prepare sus propias tareas sobre el video e informe a los estudiantes sobre ellas. Para ello, se puede publicar un vídeo de la plataforma de la EAUO en EDPUZZLE. Para hacerlo, necesita encontrar un video tutorial en la plataforma de YouTube. El maestro forma un conjunto de tareas para el video educativo, determina su número y puntos para cada tarea. Todos los derechos de uso de dicho video están reservados.

## EL PLAN DE LA LECCIÓN

El plan de la lección es una parte integral del curso educativo. Contiene la información teórica básica de la lección, tareas prácticas para el trabajo independiente y una lista de fuentes de información recomendadas para estudios posteriores.

Después de ver el video de formación, le recomendamos que estudie los materiales del plan de estudios antes de realizar las tareas de prueba. Esto permitirá sistematizar y generalizar el material educativo.

Si el estudiante no puede ver el video instructivo, use el plan de la lección para el trabajo principal. También puede complementar el libro de texto, para lo cual la sinopsis debe descargarse de la plataforma de la EAUO en formato pdf y enviarse por el canal de comunicación seleccionado. Si es necesario, se puede imprimir el plan de lección.

Después de procesar el plan de la lección, el estudiante puede crear un mapa mental de conceptos o preparar una lista de preguntas para discutir durante la lección en línea. Dichas preguntas pueden ser la base de un trabajo independiente o una breve encuesta, que los estudiantes prepararán de forma independiente sobre el contenido del plan de la lección desarrollada. El docente puede utilizar currículos que gamifiquen el proceso de aprendizaje, como quizizz o kahoot, y preparar un breve cuestionario sobre el contenido del programa de estudios.

## ¿Cómo trabajar con ejercicios prácticos colocados en el plan de la lección?

Los ejercicios prácticos incluidos dentro del plan de la lección se pueden realizar por escrito u oralmente, según las instrucciones. El profesor tiene la oportunidad de evaluar las tareas si los estudiantes envían el trabajo completo para su corrección a través del canal de comunicación seleccionado. Tenga en cuenta: las tareas prácticas publicadas en el plan de lección no se evalúan automáticamente en la plataforma.

El profesor puede utilizar las tareas prácticas del programa de estudios para organizar el trabajo de clase, implementar proyectos educativos, tareas creativas y otros tipos de trabajo. Por ejemplo, puede crear su propio video o foto educativo, grabar un podcast o grabar un video corto para TikTok. Sí, el autor del plan de lección "Mykola Vingranovsky. Vida y Forma Creativa" en el curso "Literatura ucraniana de 11 grado" ofrece considerar una foto de una actuación dedicada al mes de Mykola Vingranovsky y realizar la siguiente tarea. Elija sus líneas favoritas de la poesía de Mykola Vingranovsky, escríbalas en una hoja de papel. Tome su propia foto con líneas seleccionadas de acuerdo con la muestra y colóquela en el canal de comunicación seleccionado.

Las tareas individuales pueden ser la base de un proyecto creativo. Por ejemplo, en el curso "Literatura ucraniana de 11 grado" en el marco del tema de la lección "Apolítica, alegría transversal, metaforicidad y mitologismo en los versos: "Evangelio Verd", "Navidad"" se propuso tal tarea: Identificar palabras y pasajes de la poesía de Bogdan-Igor Antonich, que elegiría para decorar ropa, libros, marcadores y otras cosas que podrían convertirse en elementos de la ropa. Haga su propio diseño.

Las actividades del plan de la lección incluyen códigos QR y convocatorias para diferentes tipos de material educativo, en particular, video conferencias, películas, dibujos animados, que permiten profundizar en el material educativo. Los autores también proporcionaron enlaces a podcasts, grabaciones de audio y artículos. Dichos materiales pueden ser la base para su consideración de cara a la próxima lección.

El alumno puede realizar actividades solo en casa o con el profesor durante las clases online. Las tareas se pueden realizar de forma selectiva o en su totalidad. Depende de las necesidades de los alumnos o de las indicaciones del educador. Tenga en cuenta que los estudiantes y los docentes pueden complementar el plan de estudios, agregar sus propias tareas si es necesario. En este caso, debe crear su propio archivo y distribuirlo a través del canal de comunicación seleccionado.

#### ¿Cómo trabajar con las fuentes recomendadas dentro del esquema de la lección?

Al final de cada clase, los autores proporcionan una lista de fuentes de información recomendadas que pueden ser utilizadas por estudiantes y profesores. Estos son enlaces adicionales a libros de texto y manuales, artículos, sitios web, podcasts, materiales de audio, imágenes visuales (fotos, imágenes, etc.), trabajos que los estudiantes pueden realizar en cualquier momento durante la lección o durante el autoaprendizaje.

## **ACTIVIDADES DE EVALUACIÓN.**

Después de cada lección, el estudiante tiene la oportunidad de completar 5 actividades para evaluar la consecución de los objetivos que se marcaron al inicio de la lección. Con una o más respuestas, establecer una relación o dar una respuesta abierta. Dichas tareas se evalúan con 1 punto. La función de esta evaluación es realizar una evaluación continuada y analizar el grado de comprensión del material estudiado. Después de revisar las actividades, el maestro/ profesor puede ofrecer intentos adicionales para repetir una o más actividades. Para hacer esto, use la pestaña "Gestión del curso" - "Evaluación" - "Ajuste el resultado de una tarea particular del estudiante".

Durante el proceso de trabajar una unidad didáctica que puede contener un número variado de lecciones, el alumno realiza un conjunto de actividades. Los resultados de tal trabajo son vistos tanto por estudiantes como por profesores en sus despachos.

Después de dominar todo el material de estudio de cada unidad didáctica, se les pide a los estudiantes que realicen una prueba final de 12 tareas, cuvos resultados no están sujetos a ajustes. De esta forma, la evaluación final se realiza dentro de la plataformaPuede obtener más información sobre las herramientas de evaluación de estudiantes en línea aquí o por código QR. Más sobre la evaluación formativa de los estudiantes aquí o por código QR.

## PREGUNTAS Y RESPUESTAS SOBRE LA EVALUACIÓN EN LA PLA-**TAFORMA DE LA EAUO**

#### 1. ¿Hay alguna oportunidad en la plataforma para comentar sobre las calificaciones y los logros académicos de los estudiantes?

Si, hay. La plataforma brinda la oportunidad de crear debates dentro del curso de capacitación y, a través del foro, para ofrecer una retroalimentación al estudiante o estudiantes sobre las tareas completadas. Para hacerlo, en la pestaña "Discusiones", puede agregar los siguientes materiales:

- materiales de formación adicionales;  $\bullet$
- $\bullet$ tarea:
- proyectos:
- discusión temática:
- lecciones de EAUO.  $\ddot{\phantom{a}}$

El maestro/profesor también puede crear un tema de discusión y configurar notificaciones cuando aparecen nuevos mensajes de los estudiantes. Este es un canal efectivo de comunicación cuando no podemos comunicarnos con los estudiantes de manera presencial.

En el panel "Gestión del curso" - pestaña "Evaluación", el profesor también tiene la oportunidad de ajustar el resultado de un estudiante individual para una tarea en particular.

#### 2. ¿Es posible darle a un estudiante una calificación final si ha completado solo 5 tareas de prueba por lección en la plataforma EAUO?

Depende de cómo el docente utilice el potencial de la plataforma y de la cantidad de material cubierto, lo que influirá de manera significativa en la evaluación final.

Puede realizar un seguimiento de las notas del estudiante para cada lección en la pestaña "Progreso", puede ver la nota global de los temas cubiertos en el programa en su propia oficina seleccionando "Panel de control" - pestaña "Evaluación" - "Ver registro de evaluación" función.

Le recordamos que las tareas de prueba después de cada lección ayudan a implementar la evaluación formativa. Señalan a estudiantes y docentes sobre el grado de dominio del material educativo y ayudan a ver el progreso de manera inmediata.

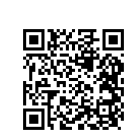

Para poner a prueba la capacidad para aplicar lo aprendido, así como las habilidades de análisis y síntesis, el profesor debe sugerir tareas adicionales. En este caso. le recomendamos que utilice tareas adicionales para el trabajo independiente, que se ubican en el plan de cada lección. Por ejemplo, en el curso "Literatura ucraniana II grado", dentro del tema de la lección "Vida y carrera de Vasyl Symonenko", en una de las tareas prácticas se propone crear una ruta de excursión a través de los monumentos del poeta y complementarla con sus propios cuentos.

Tenga en cuenta que los autores del curso en cada uno de los resúmenes sugirieron tareas prácticas para el autoaprendizaje de los estudiantes. El profesor puede dar calificaciones para tales tareas por separado.

Estas tareas también pueden ser una quía para el profesor y el alumno. Por ejemplo, se pueden usar trabajos independientes como parte de una prueba o como base para crear sus propias tareas.

#### 3. ¿Se puede acreditar como prueba la nota que recibirá el alumno por realizar los trabajos finales del tema?

Opción 1. La realización de las actividades finales de cada unidad didáctica puede considerarse un examen de la unidad.

**Opción 2.** Los alumnos pueden utilizar las actividades finales de cada una de las unidades didácticas como una oportunidad para prepararse para el examen de final de semestre. La valoración del profesor de estas actividades puede considerarse como final.

Si la escuela no tiene un registro electrónico, ¿se pueden tener en cuenta las evaluaciones de los estudiantes en la plataforma de tal manera que permitan la evaluación semestral y final?

La plataforma EAUO puede ser una herramienta adicional que permita a los maestros/profesores realizar un seguimiento a los estudiantes y realizar evaluación continua y final. En este caso, el docente debe desarrollar un sistema para transferir los puntos generados por la plataforma para formar la calificación final.

Desafortunadamente, todavía no existe un mecanismo único que proporcione una confirmación de atestación a la finalización del plan de estudios utilizando la plataforma de la EAUO.

4. ¿Puede la evaluación automática de los logros académicos de los estudiantes en la plataforma EAUO actuar como una revista de clase sobre la materia si la Institución no tiene la capacidad de llevar un diario en papel o un diario electrónico?

Sí, la plataforma EAUO puede ser una herramienta adicional que permitirá a los maestros realizar un sequimiento del progreso de los estudiantes y actuar como un diario de clase. Puede conocer los puntajes del estudiante para cada lección en la pestaña "Progreso".

#### 5. Si los estudiantes en la clase trabajan solo en la plataforma EAUO y no reciben notas adicionales por parte del profesor o no tienen la oportunidad de unirse a las lecciones en línea del maestro, ¿cómo monitorear y evaluar el trabajo de dichos estudiantes?

En este caso, vale la pena recordar la cooperación con los padres de los estudiantes. Pueden ayudar a conectarse a la plataforma, monitorear el estado de las tareas, monitorear el progreso o ayudar a seguir las instrucciones del maestro/ profesor.

También le recomendamos que utilice tareas adicionales para el trabajo independiente, que se colocan en la sinopsis de cada lección. Por ejemplo, en el curso "Literatura ucraniana 11 grado", dentro del tema de la lección "Vida y carrera de Vasyl Symonenko", en una de las tareas prácticas se propone crear una ruta de excursión a través de los monumentos del poeta y complementarla con sus propios cuentos.

Tenga en cuenta que los autores de los cursos en cada uno de los resúmenes ofrecen tareas prácticas para el autoaprendizaje de los estudiantes. El maestro/ profesor puede establecer tales tareas para la evaluación, o los padres pueden asumir este papel y supervisar las tareas para el trabajo independiente.

#### 6. ¿Es posible cumplir con los requisitos del plan de estudios si trabaja exclusivamente con los materiales de la plataforma HSO y los utiliza en su totalidad?

Sí, en este caso puede cumplir con los requisitos del plan de estudios de los cursos que se publican en la plataforma.

\* Tenga en cuenta que los cursos disponibles no cubren el programa anual completo, ya que algunos de los materiales aún están en desarrollo. La plataforma tiene contenido completo de evaluación hasta el final de este año escolar.

#### 7. ¿Tiene el profesor la capacidad de poner su propia evaluación en la plataforma?

La plataforma está completamente automatizada. En esta etapa, el docente no tiene la capacidad de realizar sus propias evaluaciones.

## **PREGUNTAS Y RESPUESTAS BÁSICAS**

#### ¿Quién puede usar la plataforma?

Los materiales pueden ser utilizados por los estudiantes y los profesores de los grados 5-11, así como por voluntarios/coordinadores que organicen la formación de estudiantes ucranianos en el extranjero. Estudiantes - para el dominio independiente del material educativo (curso o temas perdidos), profesores – para la preparación y organización de la formación según el método de "Clase invertida", la implementación de la evaluación formativa. La plataforma tiene acceso gratuito e ilimitado para los usuarios, por lo que cualquiera puede utilizarla.

**¡Preste atención!** Si enseña a estudiantes en el extranjero y necesita cumplir con los requisitos de exigencia de Ucrania y los programas educativos, use la plataforma EAUO para su trabajo. Le permitirá comenzar en cualquier momento, brindar contenido de aprendizaje completo, brindar un ejemplo de planificación de lecciones en todas las unidades didácticas del curso, ayudar a realizar un sequimiento del progreso del estudiante y realizar una evaluación continua y final.

#### ¿El docente tiene que crear un aula o registrar a los estudiantes para usar los materiales de la plataforma?

Los maestros/profesores no están obligados a crear sus propias clases o registrar a los estudiantes para usar los materiales de la plataforma. El único requisito es registrarse en la plataforma y elegir curso o cursos de formación. De igual manera, los estudiantes deben registrarse en la plataforma y elegir un curso (s) para poder trabajar.

La opción "Mi Aula" le permitirá al docente unir a los niños en el aula, monitorear su progreso y realizar una evaluación continua y final en tiempo y forma. Si copia el curso seleccionado a su propio despacho, puede usar la funcionalidad adicional de la plataforma.

#### ¿Puede un profesor cambiar las tareas disponibles en la plataforma?

En esta etapa, no es posible cambiar los objetivos de aprendizaje del curso existente. Pero el profesor puede copiar el curso seleccionado a su despacho y en la sección "Debate" agregar para los estudiantes sus propias tareas, a saber:

- materiales de evaluación adicionales;
- $\cdot$  tarea;
- proyectos;
- cuestiones temáticas para el debat.

#### ¿Se requiere que el maestro/profesor complete todas las tareas publicadas en la plataforma?

El profesor puede utilizar tanto todo el potencial de la plataforma como solo una parte. Por ejemplo, vídeos o resúmenes de formación individuales, ejemplos de tareas o textos.

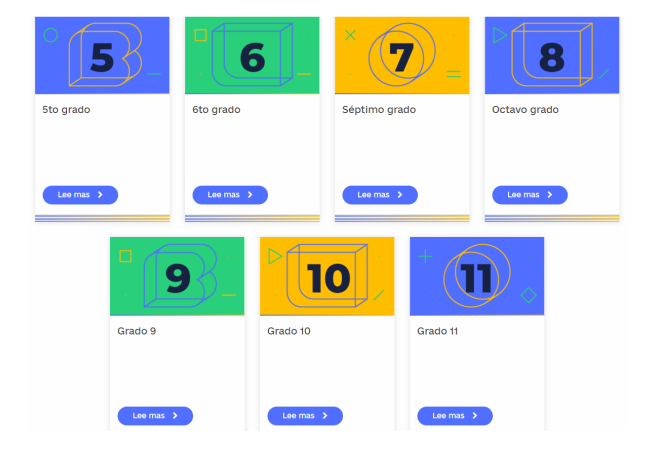

#### ¿Cuál es el potencial de la plataforma de aprendizaje?

#### La plataforma contiene materiales educativos para los estudiantes, los docentes y los oyentes de los grados 5-11 en 18 materias según el programa estatal, las siguientes asignaturas:

- Historia de Ucrania.
- Álgebra.
- El álgebra y principios de análisis.  $\bullet$
- $\ddot{\phantom{a}}$ Inglés.
- Biología.  $\ddot{\phantom{a}}$
- Biología y ecología.  $\ddot{\phantom{0}}$
- Historia mundial.
- Geografía.  $\ddot{\phantom{a}}$
- $\ddot{\phantom{0}}$ Geometría.
- Literatura mundial.
- Matemáticas.  $\ddot{\phantom{a}}$
- $\ddot{\bullet}$ Arte.
- Fundamentos de jurisprudencia.
- Ciencias Naturales.
- Literatura ucraniana.  $\bullet$
- Lenguaje ucraniano.
- Física.
- $\bullet$ Química.

\* Tenga en cuenta que los cursos disponibles no cubren el programa anual completo, ya que algunos de los materiales aún están en desarrollo. La plataforma tiene contenido completo de capacitación para el final de este año escolar.

#### ¿Cómo involucrar a sus estudiantes a trabajar en la plataforma y llevar a cabo una evaluación continua y final en cada unidad didáctica?

Si eres docente, te recomendamos que te actives de inmediato en la plataforma "Mi Aula" e invites a los alumnos a tus clases. Esta función le permitirá organizar el trabajo del profesor en la plataforma, mantenerse en contacto con los alumnos y realizar un seguimiento de su progreso.

Para hacer esto, haga clic en el botón "Mi despacho" en el panel superior y vea el video de capacitación con instrucciones detalladas. Aquí y código QR.

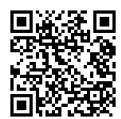

**МІНІСТЕРСТВО** ВСЕУКРАЇНСЬКА<br>ШКОЛА ОНЛАЙН OCBITH I HAYKH<br>VKPAÏHH SOBRE EL PROYECTO CÓMO UTILIZAR CURSOS MIS CURSOS MI OFICINA

#### En el videotutorial obtendrás respuestas a las siguientes preguntas:

- ¿Cómo invitar a los estudiantes a un curso específico de EAUO?  $\bullet$
- $\cdot$  ¿Cómo crear tu propia clase y agregar estudiantes a ella?
- Cómo llevar a cabo la evaluación continua y final de los alumnos?

#### ¿Cuál es el costo de estudiar en la plataforma en línea de la EAUO?

El acceso a los materiales es gratuito.

#### ¿Se emite algún documento después de completar el curso?

Todavía no, pero vendrá más tarde.

#### Los videos u otros materiales de formación no se abren ni se descargan. ¿Qué debo hacer?

Verifica tu conexión a Internet e inténtalo de nuevo. Si los materiales no se muestran, escríbanos a support@e-school.net.ua. En el asunto de la carta, asegúrese de indicar el nombre del curso, la clase y el número de lección.

#### Problemas con la carga de la plataforma de la EAUO - lento o incluso da error.

Esto puede ser extremadamente raro: en momentos en que una gran cantidad de usuarios están viendo los cursos de formación al mismo tiempo:) No se preocupe, espere unos minutos, vuelva a cargar la página y comience de nuevo. También te recomendamos que compruebes la estabilidad de tu conexión a Internet.

#### ¿Cuál es el horario del aprendizaje?

Puede tomar cursos de formación en cualquier momento. Incluso después de completar el curso, tendrá acceso a él y podrá volver a realizarlo.

#### ¿Cuándo aparecerán nuevos cursos y lecciones en la plataforma de la EAUO?

Los nuevos cursos y lecciones dentro de los cursos aparecerán gradualmente. Estén atentos a las actualizaciones en la plataforma.

#### Hubo preguntas para las que no encontré la respuesta.

Envíe cualquier pregunta adicional sobre la plataforma o los cursos a support@e-school.net.ua.

Colegas, para cualquier información operativa o asesoramiento sobre la organización de formaciones a través de la plataforma EAUO, podéis contactar con nosotros en lao@osvitoria.org.